## : **For employees, viewing the time detail report**

The purpose of this job aid is to provide instructions on how to:

View the Time Detail report (report showing all the hours on your timesheet for any given period of time)

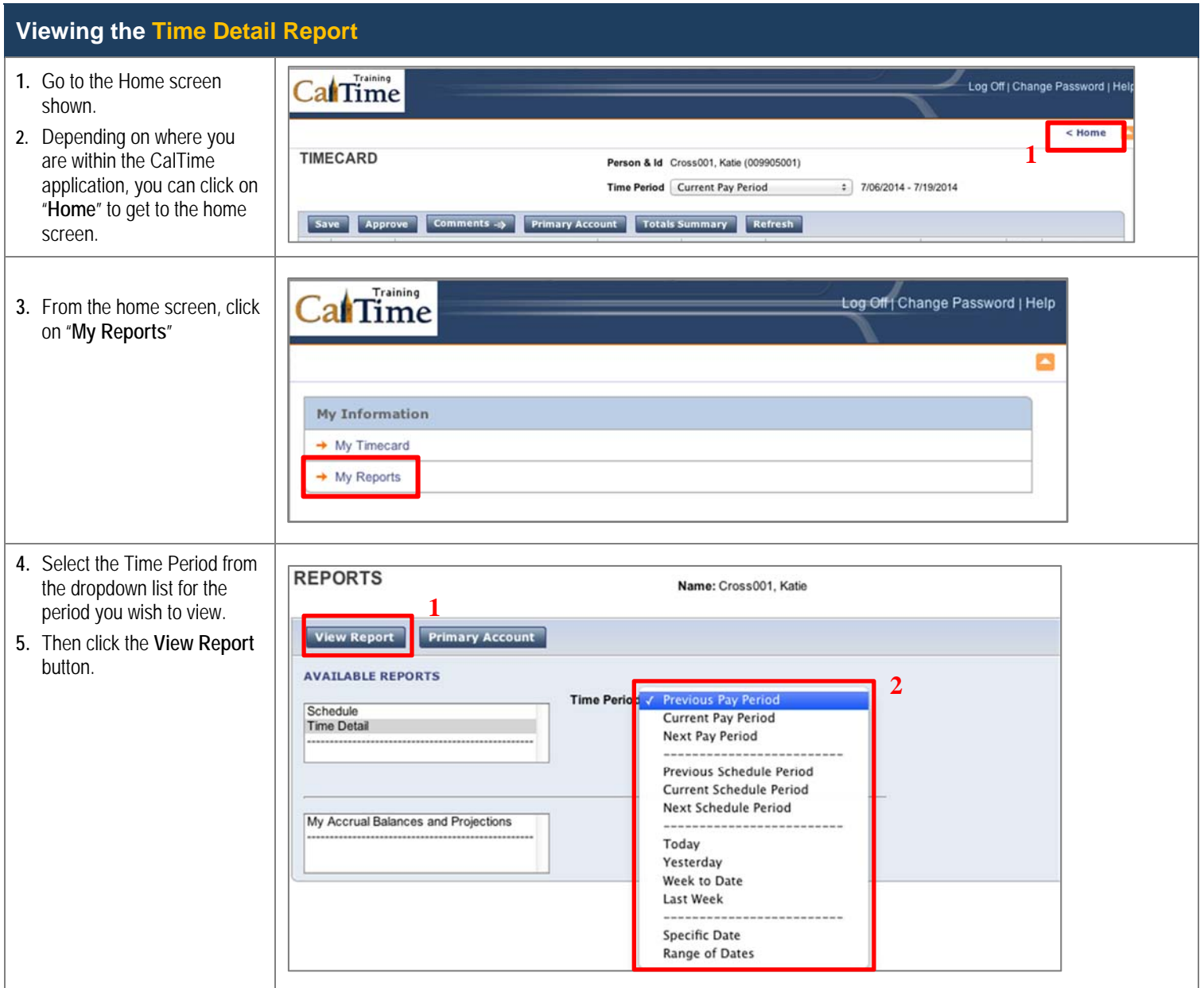

## : **For employees, viewing the time detail report**

## **Viewing the Time Detail Report Continued…**

- **6.** The top portion of the report shows the time entry and any leave. It also shows work rule transfers performed by your supervisor.
- **7.** The bottom portion of the report shows the totals for overtime, comp time, regular time and shift differential for the period of time you selected.

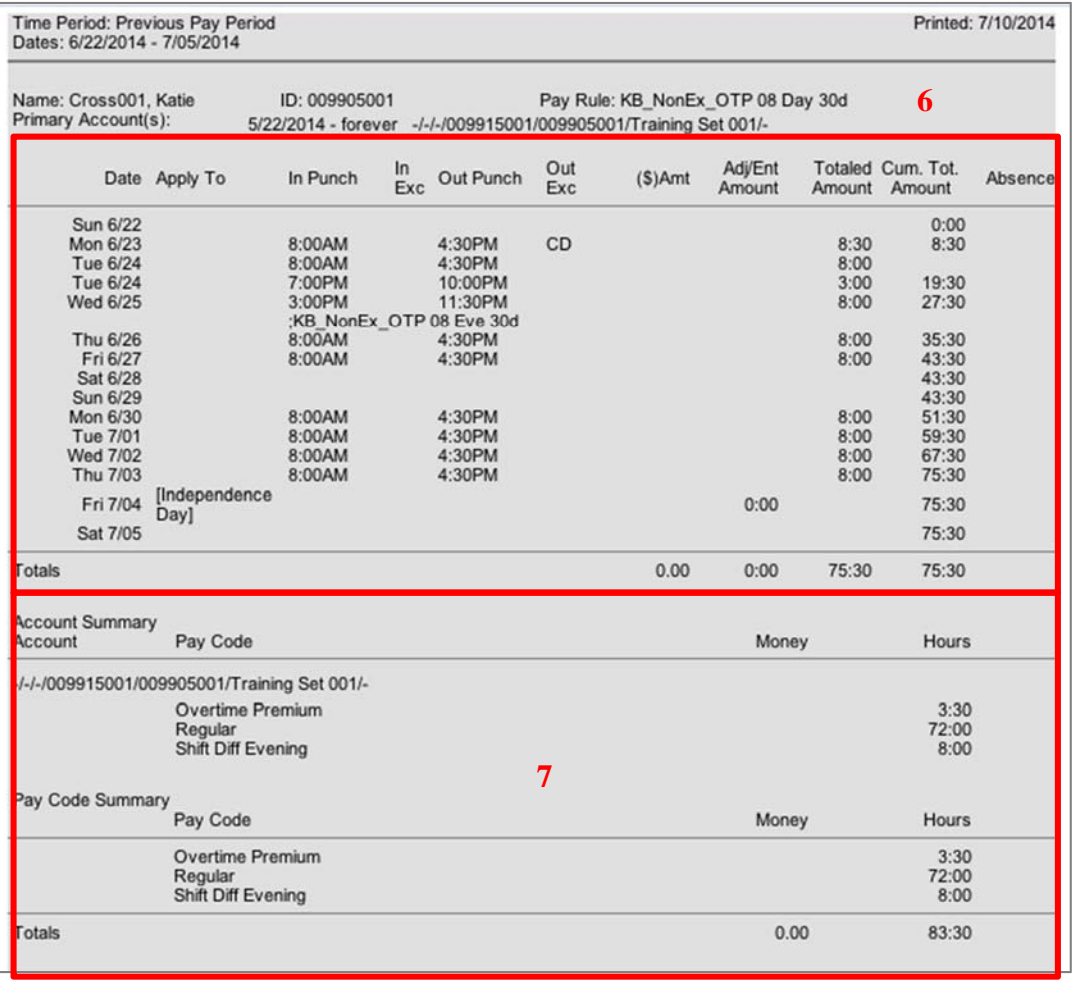